<span id="page-0-1"></span>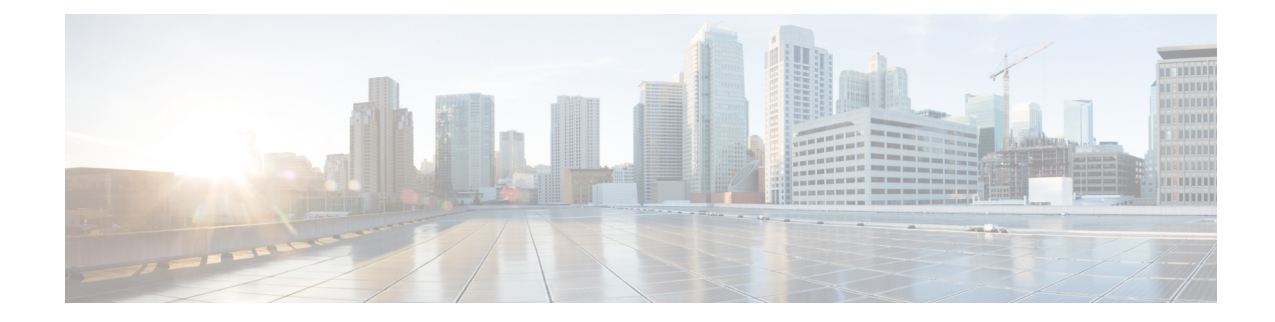

# **Protocol Pack Management and Compliance**

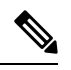

**Note**

To achieve simplification and consistency, the Cisco SD-WAN solution has been rebranded as Cisco Catalyst SD-WAN. In addition, from Cisco IOS XE SD-WAN Release 17.12.1a and Cisco Catalyst SD-WAN Release 20.12.1, the following component changes are applicable: **Cisco vManage** to **Cisco Catalyst SD-WAN Manager**, **Cisco vAnalytics**to **Cisco CatalystSD-WAN Analytics**, **Cisco vBond**to **Cisco CatalystSD-WAN Validator**, **Cisco vSmart** to **Cisco Catalyst SD-WAN Controller**, and **Cisco Controllers** to **Cisco Catalyst SD-WAN Control Components**. See the latest Release Notes for a comprehensive list of all the component brand name changes. While we transition to the new names, some inconsistencies might be present in the documentation set because of a phased approach to the user interface updates of the software product.

- Protocol Pack [Management](#page-0-0) and Compliance, on page 1
- Information About Protocol Pack [Management](#page-1-0) and Compliance, on page 2
- Restrictions for Protocol Pack [Management](#page-1-1) and Compliance, on page 2
- Upload a Protocol Pack to Cisco [SD-WAN](#page-2-0) Manager, on page 3
- [Upgrade](#page-3-0) a Device Protocol Pack, on page 4
- Check Protocol Pack [Compliance,](#page-3-1) on page 4
- View [Protocol](#page-3-2) Pack Status, on page 4

## <span id="page-0-0"></span>**Protocol Pack Management and Compliance**

### **Table 1: Feature History**

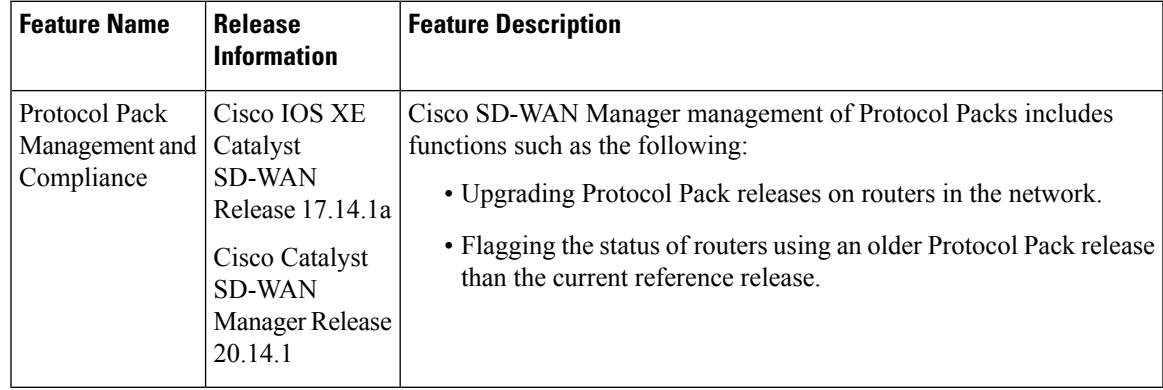

### <span id="page-1-0"></span>**Information About Protocol Pack Management and Compliance**

Cisco SD-WAN Manager includes a pre-installed Protocol Pack, which is a standard set of protocols for classifying network traffic according to the application producing the traffic. The protocols, also called applications, can be used for application-aware policy, security policy, and QoS policy, to match traffic based on the application producing the traffic. And they are used for tracking which applications are producing traffic within the network—called application visibility.

#### **Protocol Pack Releases**

Periodic Protocol Pack releases include updates to the application set, such as the following:

• Expanding individual applications to a set of related applications to enable more granular classification of traffic

For example, a Protocol Pack release may enable classifying the traffic produced by a multimedia application, and a subsequent release could distinguish with better granularity between the audio traffic and the video traffic that the multimedia application produces.

- New applications
- Renamed applications

#### **Upgrading the Protocol Pack Installed on Devices**

Devices running a long-lived Cisco IOS XE release support upgrading from the Protocol Pack built into the release to a later Protocol Pack release.

### **Uses for the Reference Protocol Pack Release**

You can upload new Protocol Pack releases into Cisco SD-WAN Manager when they become available. For the procedure, see Upload a Protocol Pack to Cisco SD-WAN Manager, on page 3. The latest release uploaded into Cisco SD-WAN Manager has a specific role. It functions as the reference Protocol Pack release. Cisco SD-WAN Manager displays the current reference release on the **Configuration** > **Application Catalog** > **Application Source Settings** page, in the **Version** field.

Cisco SD-WAN Manager uses the reference Protocol Pack release for the following functions:

- Checking whether each router in the network is using the latest Protocol Pack available through Cisco SD-WAN Manager. If a router is using an earlier Protocol Pack, the table on the **Configuration** > **Application Catalog > Application Source Settings** page shows the status in the **Compatibility Status** column.
- Checking whether policies that match traffic by application use applications that have been changed in a more recent Protocol Pack release. For information about policy compliance, see [Protocol](#page-0-1) Pack [Management](#page-0-1) and Compliance, on page 1.

### <span id="page-1-1"></span>**Restrictions for Protocol Pack Management and Compliance**

• We recommend upgrading the reference Protocol Pack on Cisco SD-WAN Manager to the latest version before upgrading the Protocol Pack on any devices in the network to that version.

• We recommend using Cisco SD-WAN Manager to upgrade the Protocol Pack release on devices in the network, and not to do this individually on devices by CLI.

### <span id="page-2-0"></span>**Upload a Protocol Pack to Cisco SD-WAN Manager**

#### **Before You Begin**

For information about Protocol Pack releases, see the Cisco Protocol Pack documentation. A list of Protocol Packs appears on the NBAR2 [Protocol](https://www.cisco.com/c/en/us/td/docs/ios-xml/ios/qos_nbar/prot_lib/config_library/nbar-prot-pack-library.html) Pack Library page.

Uploading a Protocol Pack that is a later release than previously uploaded Protocol Packs has two effects:

- As with any upload, the Protocol Pack is available for upgrading compatible devices in the network.
- If the uploaded Protocol Pack is a later release than previously uploaded Protocol Packs, it becomes the new reference release for Cisco SD-WAN Manager.

Cisco SD-WAN Manager shows the current reference release on the **Configuration** > **Application Catalog** > **Application Source Settings** page, in the **Version** field.

Cisco SD-WAN Manager uses the reference release as the basis for determining policy compliance and device Protocol Pack version compliance. For more information about compliance, see [Protocol](#page-0-1) Pack [Management](#page-0-1) and Compliance, on page 1.

#### **Upload a Protocol Pack to Cisco SD-WAN Manager**

- **1.** Download a Protocol Pack from the Cisco Software [Download](https://software.cisco.com/download/home) site.
- **2.** From the Cisco SD-WAN Manager menu, choose **Configuration** > **Application Catalog** and click **Application Source Settings**.
- **3.** Locate the **SD-WAN Manager Protocol Pack** section of the page.
- **4.** Click **Upload SDWAN Manager Protocol Packs** to save the Protocol Pack to Cisco SD-WAN Manager.

The uploaded Protocol Pack is available to upgrade any compatible devices in the network.

As noted in **Before You Begin**, if the uploaded Protocol Pack is a later release than previously uploaded Protocol Packs then it becomes the new reference release. A pop-up window shows whether changing the reference Protocol Pack release would affect policy or device compliance.

**5.** Click **Update** or **Ignore and Proceed** to complete the upload.

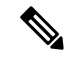

If you do not want to complete the upload, such as if you do not want to change the reference Protocol Pack release, click **Cancel Update**. **Note**

### <span id="page-3-0"></span>**Upgrade a Device Protocol Pack**

- **1.** From the Cisco SD-WAN Manager menu, choose **Configuration** > **Application Catalog** and click **Application Source Settings**.
- **2.** Locate the **SD-WAN Manager Protocol Pack** section of the page.
- **3.** Select one or more devices in the table by checking the check boxes for the devices.
- **4.** Click **Upgrade Device Protocol Pack**.
- **5.** In the pop-up window, choose a Protocol Pack release to install. Optionally, choose a scheduled upgrade.

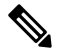

If you schedule an upgrade for a later time, you cannot perform additional upgrades until that upgrade is complete. Only one upgrade task can be active at a given time. In a multitenant scenario, it is one upgrade task per tenant. **Note**

Cisco SD-WAN Manager upgrades the Protocol Pack on the device if the device software version allows the upgrade. See the Protocol Pack documentation for information about compatible Cisco IOS XE software versions.

### <span id="page-3-1"></span>**Check Protocol Pack Compliance**

### **Before You Begin**

When you upload a new Protocol Pack, Cisco SD-WAN Manager automatically checks whether each device in the network is using the latest available Protocol Pack—called compliance. In addition, it checks policy and device [Protocol](#page-0-1) Pack compliance at regular intervals. For more information about compliance, see Protocol Pack [Management](#page-0-1) and Compliance, on page 1.

You can trigger the compliance check manually using this procedure. This may be helpful, for example, to check compliance after upgrading the Protocol Pack on one or more devices.

#### **Check Protocol Pack Compliance**

- **1.** From the Cisco SD-WAN Manager menu, choose **Configuration** > **Application Catalog** and click **Application Source Settings**.
- **2.** Locate the **SD-WAN Manager Protocol Pack** section of the page.
- **3.** Click **Sync Compliance**.

# <span id="page-3-2"></span>**View Protocol Pack Status**

**1.** From the Cisco SD-WAN Manager menu, choose **Configuration** > **Application Catalog** and click **Application Source Settings**.

**2.** Locate the **SD-WAN Manager Protocol Pack** section of the page.

At the top of the section, the **Version** field shows the latest Protocol Pack release uploaded to Cisco SD-WAN Manager.

The table shows each router, the loaded Protocol Pack release, and related information, as described here:

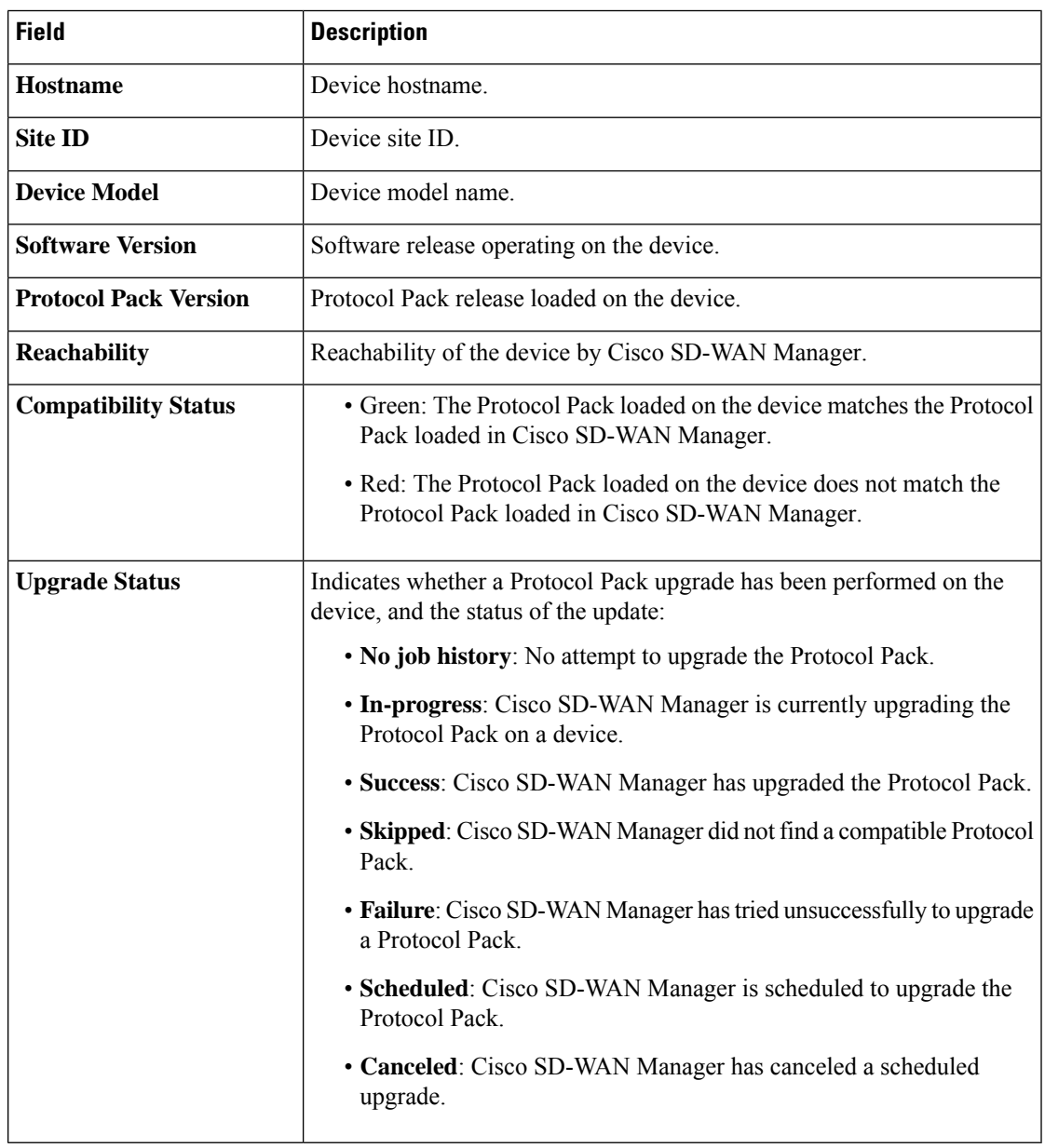

 $\mathbf I$